## **HOW DO I FIND THE VERIFICATION ID FOR MY MPVI2?**

To get the Verification ID for MPVI2:

- 1. Plug your interface into your computer.
- 2. From the Help menu in either VCM Editor or VCM Scanner, select MPVI2 Verification Code.

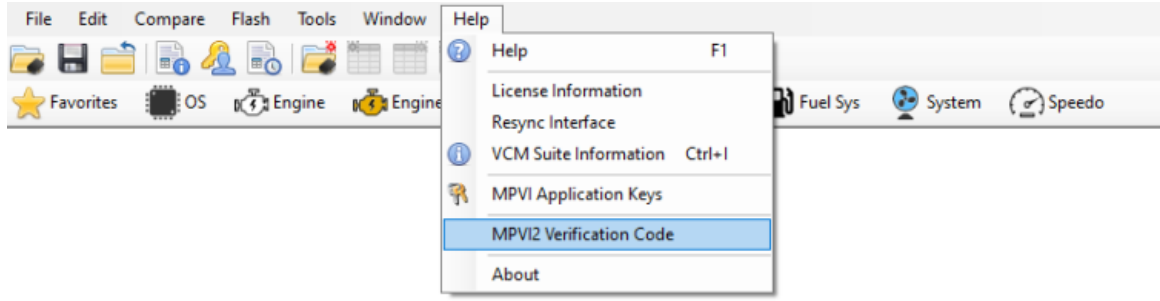

The software will generate the code that you can then enter on the My Devices page.